# ESA Informazioni sugli avvisi di scadenza dei certificati dell'elenco CA personalizzato  $\overline{\phantom{a}}$

## Sommario

Introduzione Componenti usati Premesse Problema Soluzione Informazioni correlate

#### Introduzione

Questo documento descrive gli avvisi di scadenza dei certificati delle autorità di certificazione (CA) personalizzate su Cisco Secure Email Gateway (ESA) dopo l'aggiornamento a Async OS 14.x, insieme a una soluzione alternativa.

## Componenti usati

Le informazioni fornite in questo documento si basano sull'esecuzione di Async OS 14.0 o versioni successive.

Le informazioni discusse in questo documento fanno riferimento a dispositivi usati in uno specifico ambiente di emulazione. Su tutti i dispositivi menzionati nel documento la configurazione è stata ripristinata ai valori predefiniti. Se la rete è operativa, valutare attentamente eventuali conseguenze derivanti dall'uso dei comandi.

#### Premesse

Durante il processo di aggiornamento a Async OS 14.x, i clienti devono confermare se desiderano aggiungere certificati di sistema precedenti all'elenco delle CA personalizzate. Questo è documentato anche nelle note sulla versione 14.0 come mostrato nello screenshot sottostante, le note sulla versione complete sono disponibili [qui.](/content/dam/en/us/td/docs/security/esa/esa14-0/Secure_Email_14-0_Release_Notes.pdf)

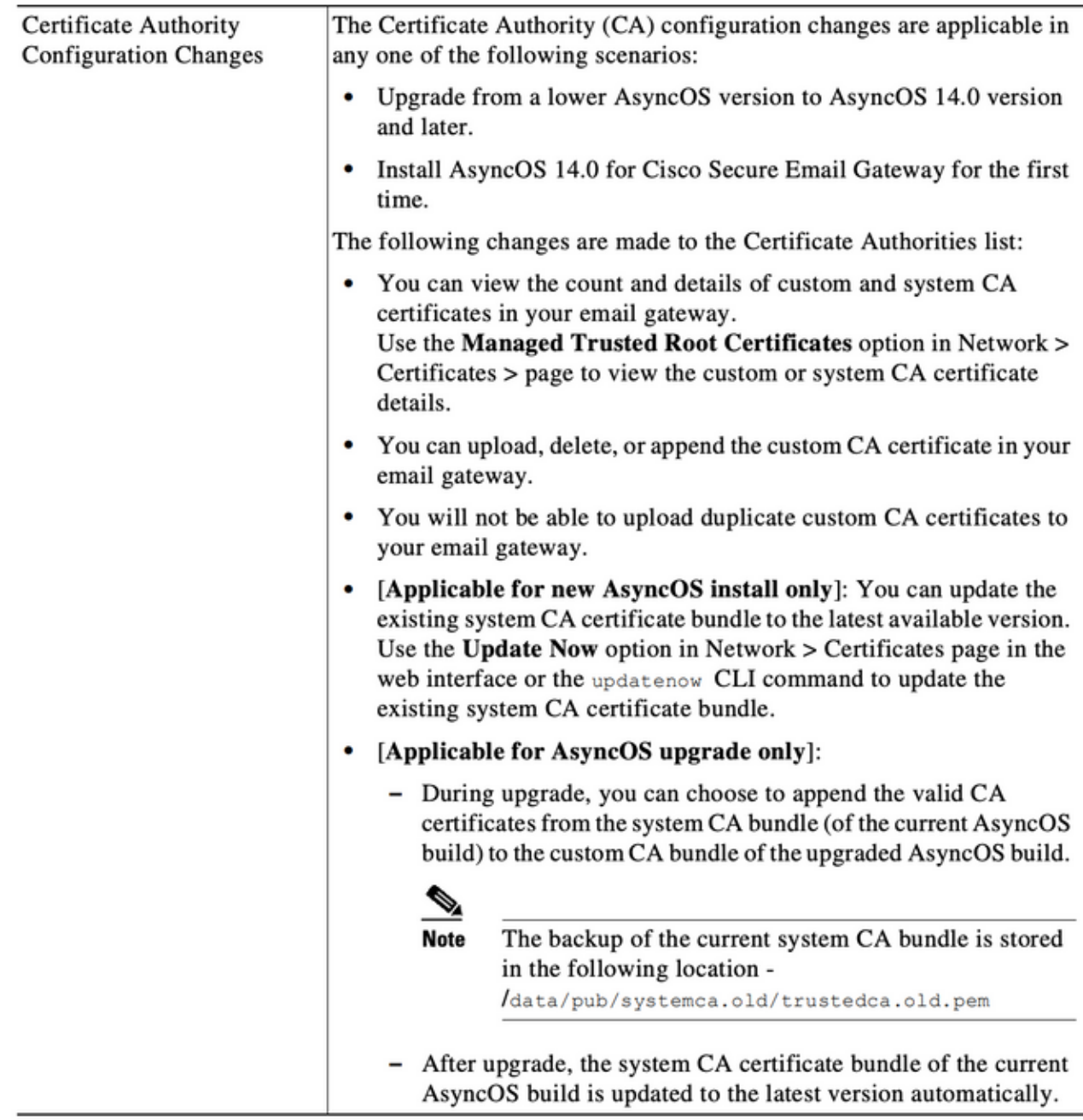

## Problema

Dopo l'aggiornamento alla versione 14.x, con il passare del tempo i certificati di sistema meno recenti aggiunti all'elenco personalizzato potrebbero scadere, generando gli avvisi seguenti.

26 giu 2021 11:27:29 -0400 Il vostro certificato "CA:Root CA Generalitat Valenciana" scadrà tra 5 giorni (s).

Questi avvisi indicano la scadenza dei certificati di sistema meno recenti aggiunti all'elenco personalizzato al momento dell'aggiornamento oppure la scadenza di un certificato personalizzato utilizzato in precedenza.

## Soluzione

Si noti che gli avvisi relativi ai certificati di sistema meno recenti presenti nell'elenco personalizzato sono puramente informativi ed è possibile scegliere di rimuoverli dall'elenco personalizzato o lasciarli scadere.

Il problema non è correlato al servizio, ma per alcuni è indesiderato ricevere un avviso.

Se vengono visualizzati avvisi relativi a un certificato CA personalizzato richiesto dall'organizzazione e attualmente non incluso nell'elenco di sistema, è possibile contattare la CA in questione per ottenere un certificato aggiornato e sostituirlo come descritto nelle guide per l'utente finale [qui.](/content/en/us/td/docs/security/esa/esa14-0/user_guide/b_ESA_Admin_Guide_14-0/b_ESA_Admin_Guide_12_1_chapter_011001.html?bookSearch=true#task_1194843)

Il bundle di certificati CA del sistema viene aggiornato automaticamente dopo l'aggiornamento e periodicamente la scadenza dei certificati nell'elenco personalizzato non influisce sul funzionamento dei certificati nell'elenco di sistema.

Per verificare se l'elenco di sistema e l'elenco personalizzato sono entrambi abilitati, passare a Rete -> Certificati -> Autorità di certificazione: Modifica impostazioni

Èinoltre possibile esportare il sistema e gli elenchi personalizzati dallo stesso menu di navigazione o utilizzare i comandi CLI certconfig -> certauthority per rivedere manualmente i certificati in entrambi gli elenchi in base alle esigenze.

Se si desidera rimuovere il certificato che genera gli avvisi nell'elenco delle CA personalizzate, di seguito sono elencati i passaggi che un amministratore può eseguire sull'accessorio utilizzando il protocollo SSH.

Nota: Verificare il nome/la posizione del certificato nell'elenco personalizzato in base all'avviso visualizzato, in quanto potrebbe essere diverso dall'output di esempio riportato di seguito.

```
example.com> certconfig
```

```
Choose the operation you want to perform:
- CERTIFICATE - Import, Create a request, Edit or Remove Certificate Profiles
- CERTAUTHORITY - Manage System and Customized Authorities
- CRL - Manage Certificate Revocation Lists
[]> certauthority
Certificate Authority Summary
Custom List: Enabled
System List: Enabled Choose the operation you want to perform:
- CUSTOM - Manage Custom Certificate Authorities
- SYSTEM - Manage System Certificate Authorities
[]> custom
Choose the operation you want to perform:
- DISABLE - Disable the custom certificate authorities list
- IMPORT - Import the list of custom certificate authorties
- EXPORT - Export the list of custom certificate authorties
- DELETE - Remove a certificate from the custom certificate authorty list
- PRINT - Print the list of custom certificate authorties
- CHECK_CA_FLAG - Check CA flag in uploaded custom CA certs
[]> delete
You must enter a value from 1 to 104.
```

```
1. [AAA Certificate Services]
```

```
2. [ANCERT Certificados CGN]
3. [ANCERT Certificados Notariales]
4. [ANCERT Corporaciones de Derecho Publico]
5. [Actalis Authentication Root CA]
6. [Admin-Root-CA]
7. [Agence Nationale de Certification Electronique]
8. [Agence Nationale de Certification Electronique]
9. [America Online Root Certification Authority 1]
10. [America Online Root Certification Authority 2]
11. [Autoridad Certificadora Raiz de la Secretaria de Economia]
12. [Autoridad de Certificacion de la Abogacia]
13. [Baltimore CyberTrust Root]
14. [COMODO Certification Authority]
15. [COMODO RSA Certification Authority]
16. [Certipost E-Trust TOP Root CA]
17. [Certum CA]
18. [Chambers of Commerce Root]
19. [Cisco Root CA 2048]
20. [ComSign Advanced Security CA]
21. [ComSign CA]
22. [ComSign Secured CA]
23. [Cybertrust Global Root]
24. [D-TRUST Root Class 2 CA 2007]
25. [D-TRUST Root Class 3 CA 2007]
26. [DST Root CA X3]
27. [DigiCert Assured ID Root CA]
28. [DigiCert Baltimore CA-2 G2]
29. [DigiCert Global Root CA]
30. [DigiCert Global Root G2]
31. [DigiCert High Assurance EV Root CA]
32. [E-CERT ROOT CA]
33. [Echoworx Root CA2]
34. [Entrust Root Certification Authority - G2]
35. [Entrust Root Certification Authority]
36. [GLOBALTRUST]
37. [GeoTrust Global CA]
38. [GeoTrust Primary Certification Authority - G2]
39. [GeoTrust Primary Certification Authority - G3]
40. [GeoTrust Primary Certification Authority]
41. [GeoTrust RSA CA 2018]
42. [GeoTrust SSL CA - G2]
43. [GeoTrust Universal CA 2]
44. [GeoTrust Universal CA]
45. [Global Chambersign Root]
46. [GlobalSign PersonalSign 2 CA - SHA256 - G3]
47. [GlobalSign Root CA]
48. [GlobalSign]
49. [GlobalSign]
50. [Go Daddy Root Certificate Authority - G2]
51. [Hongkong Post Root CA 1]
52. [HydrantID SSL ICA G2]
53. [InfoNotary CSP Root]
54. [NetLock Minositett Kozjegyzoi (Class QA) Tanusitvanykiado]
55. [Network Solutions Certificate Authority]
56. [OISTE WISeKey Global Root GA CA]
57. [Post. Trust Root CA]
58. [QuoVadis Root CA 2]
59. [Root CA Generalitat Valenciana] 
 <<<<<<<<<<< Select this one based on sample alert above
60. [S-TRUST Authentication and Encryption Root CA 2005:PN]
61. [SSC Root CA A]
62. [SSC Root CA B]
63. [SSC Root CA C]
64. [Secure Global CA]
```

```
66. [Serasa Certificate Authority III]
67. [Serasa Certificate Authority II]
68. [Serasa Certificate Authority I]
69. [Starfield Services Root Certificate Authority]
70. [SwissSign Gold CA - G2]
71. [SwissSign Platinum CA - G2]
72. [SwissSign Silver CA - G2]
73. [Swisscom Root CA 1]
74. [TC TrustCenter Class 2 CA II]
75. [TC TrustCenter Class 3 CA II]
76. [TC TrustCenter Class 4 CA II]
77. [TC TrustCenter Universal CA II]
78. [TC TrustCenter Universal CA I]
79. [TDC OCES CA]
80. [Trusted Certificate Services]
81. [UCA Global Root]
82. [UCA Root]
83. [USERTrust RSA Certification Authority]
84. [VAS Latvijas Pasts SSI(RCA)]
85. [VRK Gov. Root CA]
86. [VeriSign Class 3 Public Primary Certification Authority - G5]
87. [VeriSign Universal Root Certification Authority]
88. [Visa Information Delivery Root CA]
89. [Visa eCommerce Root]
90. [WellsSecure Public Root Certificate Authority]
91. [XRamp Global Certification Authority]
92. [thawte Primary Root CA - G3]
93. [thawte Primary Root CA] Select the custom ca certificate you wish to delete
[]> 59
Are you sure you want to delete "Root CA Generalitat Valenciana"? [N]> Y
Custom ca certificate "Root CA Generalitat Valenciana" removed
Choose the operation you want to perform:
- DISABLE - Disable the custom certificate authorities list
- IMPORT - Import the list of custom certificate authorties
- EXPORT - Export the list of custom certificate authorties
- DELETE - Remove a certificate from the custom certificate authorty list
- PRINT - Print the list of custom certificate authorties
- CHECK_CA_FLAG - Check CA flag in uploaded custom CA certs
[]> [ENTER]
Certificate Authority Summary
Custom List: Enabled
System List: Enabled Choose the operation you want to perform:
- CUSTOM - Manage Custom Certificate Authorities
- SYSTEM - Manage System Certificate Authorities
[]> [ENTER]
Choose the operation you want to perform:
- CERTIFICATE - Import, Create a request, Edit or Remove Certificate Profiles
- CERTAUTHORITY - Manage System and Customized Authorities
- CRL - Manage Certificate Revocation Lists
[]> [ENTER]
```
65. [SecureTrust CA]

example.com> *commit*

Informazioni correlate

Please be sure to commit the change at the end.

- Note sulla release di Cisco Secure Email Gateway
- Guide per l'utente finale di Cisco Secure Email Gateway